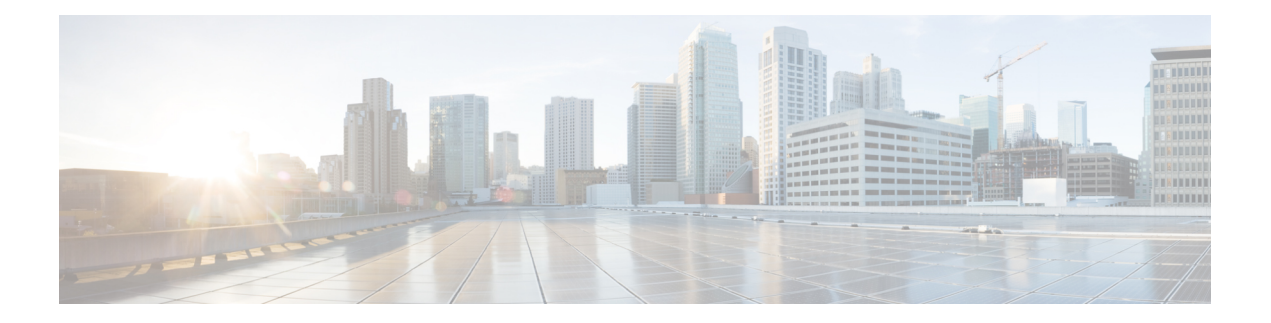

# 其他资源

本章包含以下部分:

- 思科通知服务 , on page 1
- 文档 , on page 1
- 第三方贡献者, on page 2
- 培训, on page 2
- 知识库文章(技术说明) , on page 3
- 注册 Azure Active Directory 应用, 第3页
- 思科支持社区, on page 3
- 客户支持 , on page 4
- 注册思科账户 , on page 4
- 思科欢迎您发表意见, on page 4

### 思科通知服务

注册以接收与思科内容安全设备相关的通知,如安全建议、现场通知、销售终止或支持终止声明, 以及有关软件更新和已知问题的信息。

您可以指定通知接收频率和要接收的信息类型等选项。您必须为您所用的每种产品单独注册。

要登录,请访问 <http://www.cisco.com/cisco/support/notifications.html>

需要 Cisco.com 账户才能注册。如果没有,请参阅注册思科账户, on page 4。

# 文档

以下位置提供了此产品和相关产品的文档:

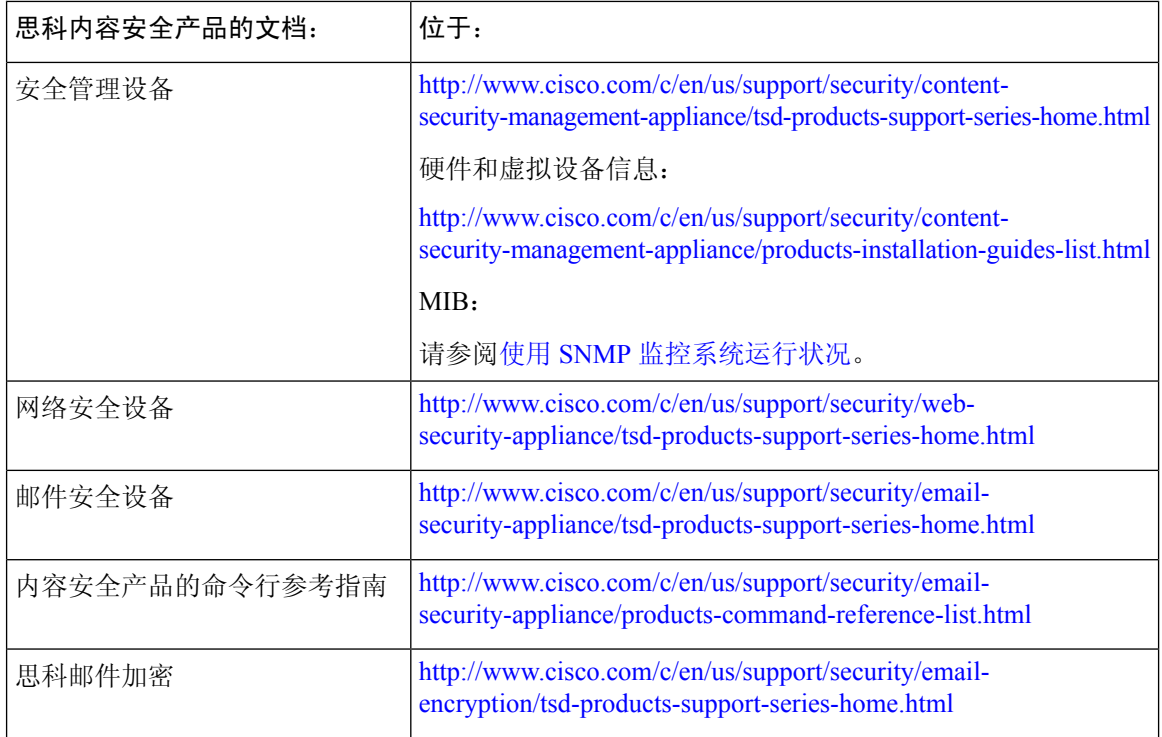

您还可以直接从设备 GUI 访问用户手册的 HTML 联机帮助版本,方法是单击右上角的帮助和支持 **(Help and Support)**。

### 第三方贡献者

AsyncOS 中包含的部分软件的分销遵守 FreeBSD, Inc.、Stichting Mathematisch Centrum、Corporation for National Research Initiatives, Inc. 和其他第三方提供商的软件许可协议的条款、公告和条件,并且 所有这些条款和条件已纳入思科许可协议。

许可文档中提供了有关第三方许可证的信息,网址:[http://www.cisco.com/c/en/us/support/security/](http://www.cisco.com/c/en/us/support/security/content-security-management-appliance/products-release-notes-list.html) [content-security-management-appliance/products-release-notes-list.html](http://www.cisco.com/c/en/us/support/security/content-security-management-appliance/products-release-notes-list.html)和[https://support.ironport.com/](https://support.ironport.com/3rdparty/AsyncOS_User_Guide-1-1.html) [3rdparty/AsyncOS\\_User\\_Guide-1-1.html](https://support.ironport.com/3rdparty/AsyncOS_User_Guide-1-1.html)

AsyncOS 产品中的软件部分基于 RRDtool 并且得到 Tobi Oetiker 的明确书面许可同意。

本文档中部分相关内容的复制已取得DellComputerCorporation的许可。本文档中部分相关内容的复 制已取得 McAfee, Inc. 的许可。本文档中部分相关内容的复制已取得 Sophos Plc 的许可。

# 培训

有关培训选项的信息,请参阅:

- [http://www.cisco.com/c/en/us/training-events/training-certifications/supplemental-training/](http://www.cisco.com/c/en/us/training-events/training-certifications/supplemental-training/email-and-web-security.html) [email-and-web-security.html](http://www.cisco.com/c/en/us/training-events/training-certifications/supplemental-training/email-and-web-security.html)
- <http://www.cisco.com/c/en/us/training-events/training-certifications/overview.html>

# 知识库文章(技术说明)

#### **Procedure**

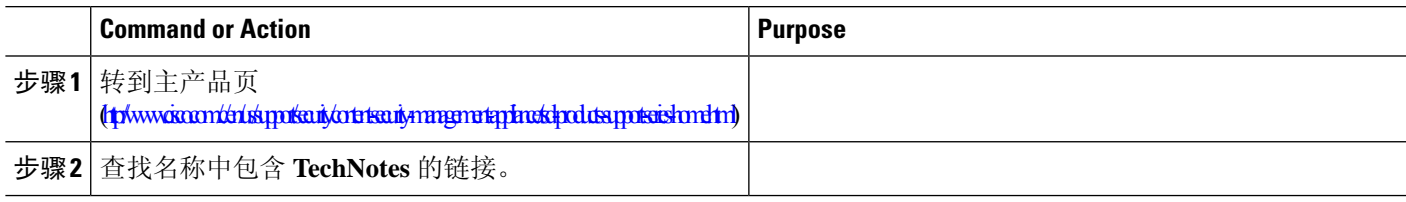

#### 注册 **Azure Active Directory** 应用

要注册 Azure Active Directory 应用以访问身份信息,请执行以下步骤:

步骤 **1** 登录 <https://portal.azure.com/#home> 门户。

步骤 **2** 如果您有权访问多个租户,请使用顶部菜单中的 目录 **+** 订用 过滤器选择要在其中注册应用的租户。

- 步骤 **3** 搜索并选择 **Azure Active Directory**。
- 步骤 **4** 依次选择 管理下的 应用注册 **>** 新注册 。
- 步骤 **5** 输入应用的 名称 。应用的用户可以看到该名称,您可以稍后对其进行修改。
- 步骤 **6** 选择应用 支持的账户类型 。
- 步骤 **7** 在应用类型中选择 **Web** 。
- 步骤 **8** 输入重定向 URL。
- 步骤 **9** 选择 注册 以创建应用注册。

## 思科支持社区

思科支持社区是一个面向思科客户、合作伙伴和员工的在线论坛。在这里,可以讨论常规内容安全 问题,以及关于特定思科产品的技术信息。您可以在论坛中发布主题,以咨询问题并与其他用户分 享信息。

通过以下 URL 访问思科支持社区:

• 关于邮件安全和相关管理:

<https://supportforums.cisco.com/community/5756/email-security>

• 针对网络安全和相关管理:

<https://supportforums.cisco.com/community/5786/web-security>

## 客户支持

请使用以下方法获得支持:

思科 TAC: [http://www.cisco.com/en/US/support/tsd\\_cisco\\_worldwide\\_contacts.html](http://www.cisco.com/en/US/support/tsd_cisco_worldwide_contacts.html) 传统 IronPort 的支持站点: <http://www.cisco.com/web/services/acquisitions/ironport.html> 如果您是通过经销商或其他供应商购买了支持,请直接联系该供应商咨询您的产品支持问题: 另请参阅[从设备提交或更新支持请求。](b_sma_admin_guide_15_0_chapter19.pdf#nameddest=unique_1020)

有关虚拟设备,请参阅《思科内容安全虚拟设备安装指南》。

#### 注册思科账户

要访问 Cisco.com 上的许多资源,都需要有思科账户。

如果您没有 Cisco.com 用户 ID, 可以在此注册一个账户: <https://tools.cisco.com/RPF/register/register.do>

#### 相关主题

- 思科通知服务 , on page 1
- 知识库文章(技术说明) , on page 3

#### 思科欢迎您发表意见

技术出版物团队乐于提高产品文档的质量。我们时刻欢迎您的评论和建议。您可以将评论发送至以 下邮件地址:

contentsecuritydocs@cisco.com

请在邮件的主题行中加入本书的书名和书名页中的出版日期。

当地语言翻译版本说明

思科可能会在某些地方提供本内容的当地语言翻译版本。请注意,翻译版本仅供参考,如有任何不 一致之处,以本内容的英文版本为准。